# MATRICULA TU VACACIONAL

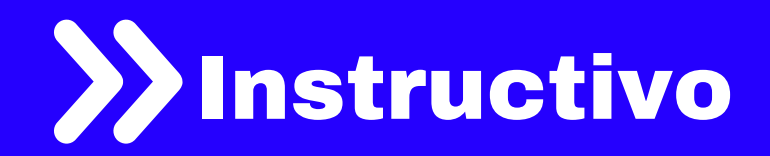

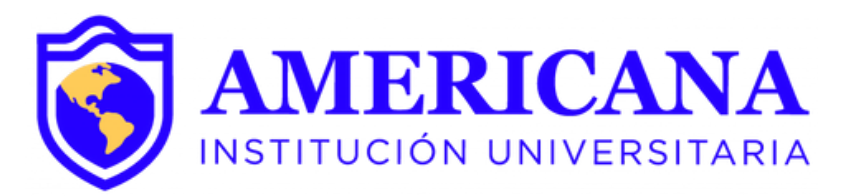

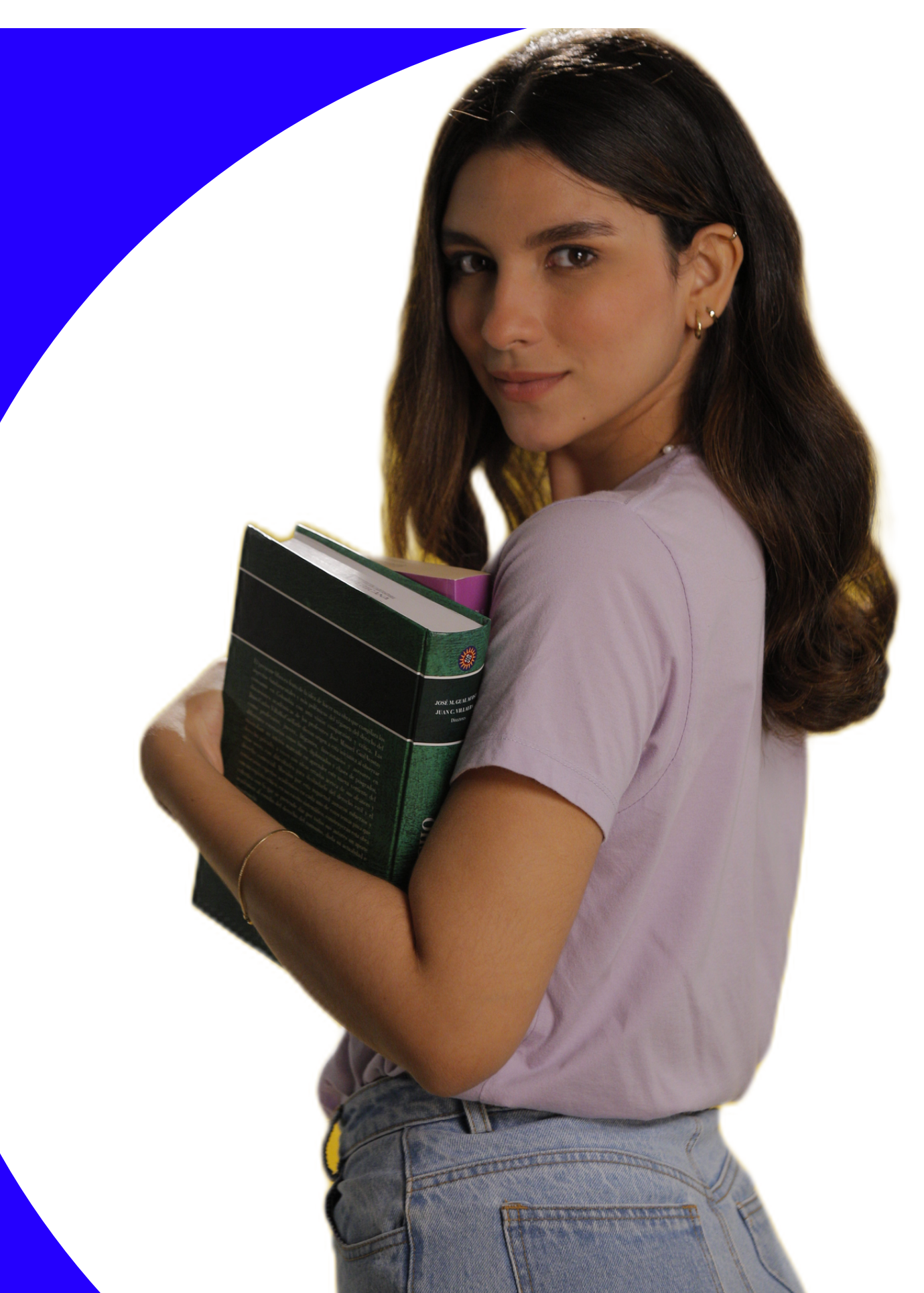

# **PASOS PARA MATRICULAR TU VACACIONAL**

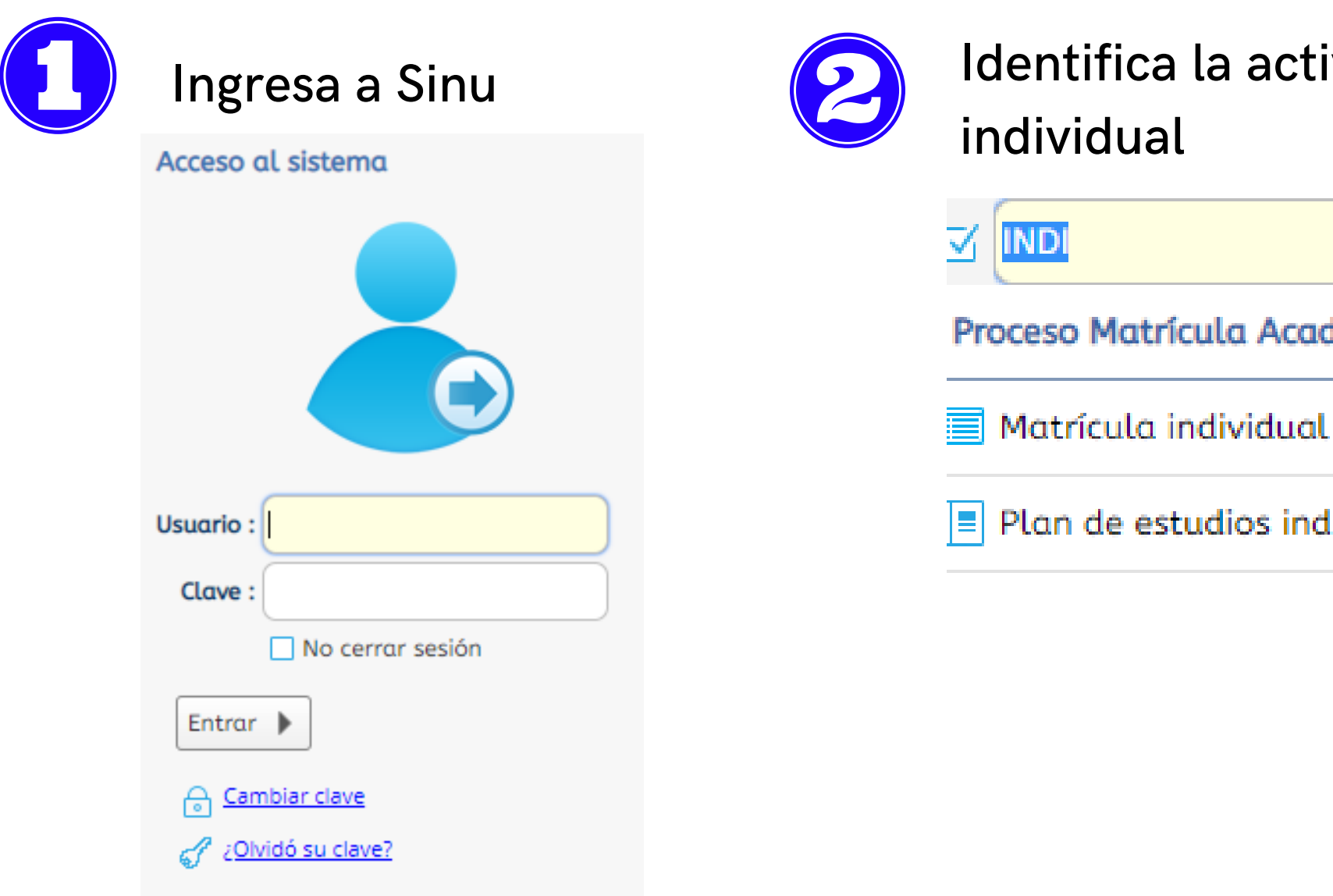

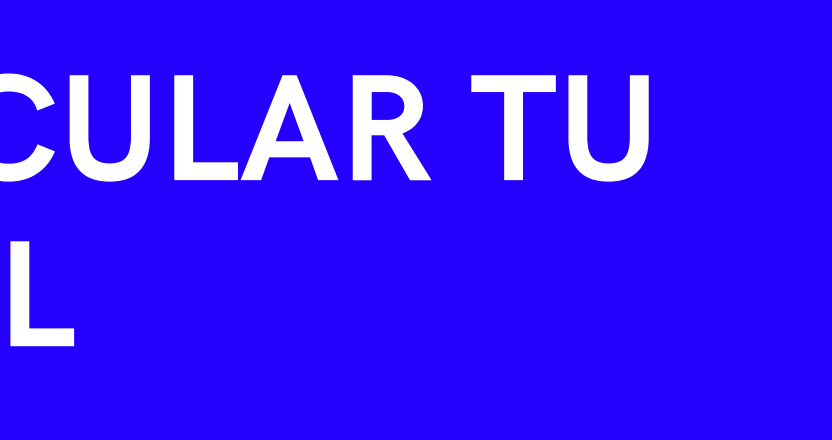

# Identifica la actividad Matrícula

Proceso Matrícula Académica

Plan de estudios individual

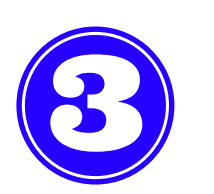

Selecciona tu nombre en el periodo vacacional (V192).

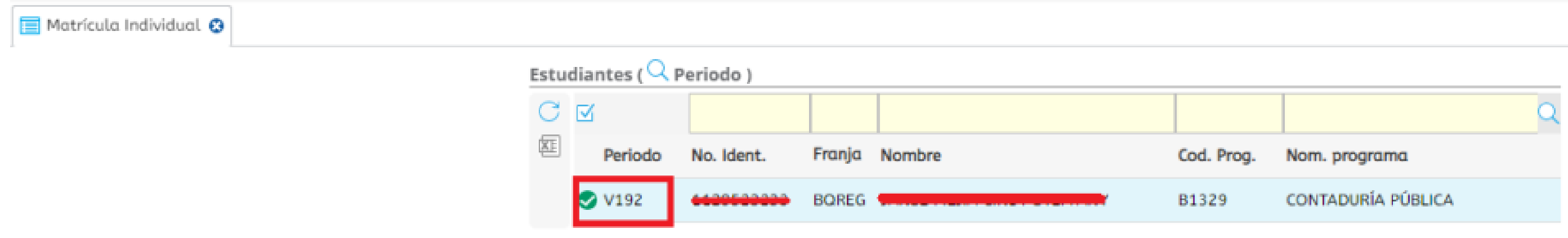

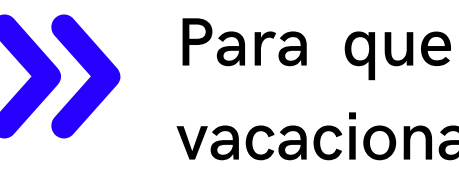

Para que se habilite la opción de matrícula debes haber realizado el pago del vacacional. Ten en cuenta que si pagaste en banco, este pago se verá reflejado en 24 horas y deberás ingresar a matricularte después de este lapso de tiempo.

Una vez selecciones tu nombre en el periodo correspondiente se habilitará la  $\sum$ opción de matricular el vacacional.

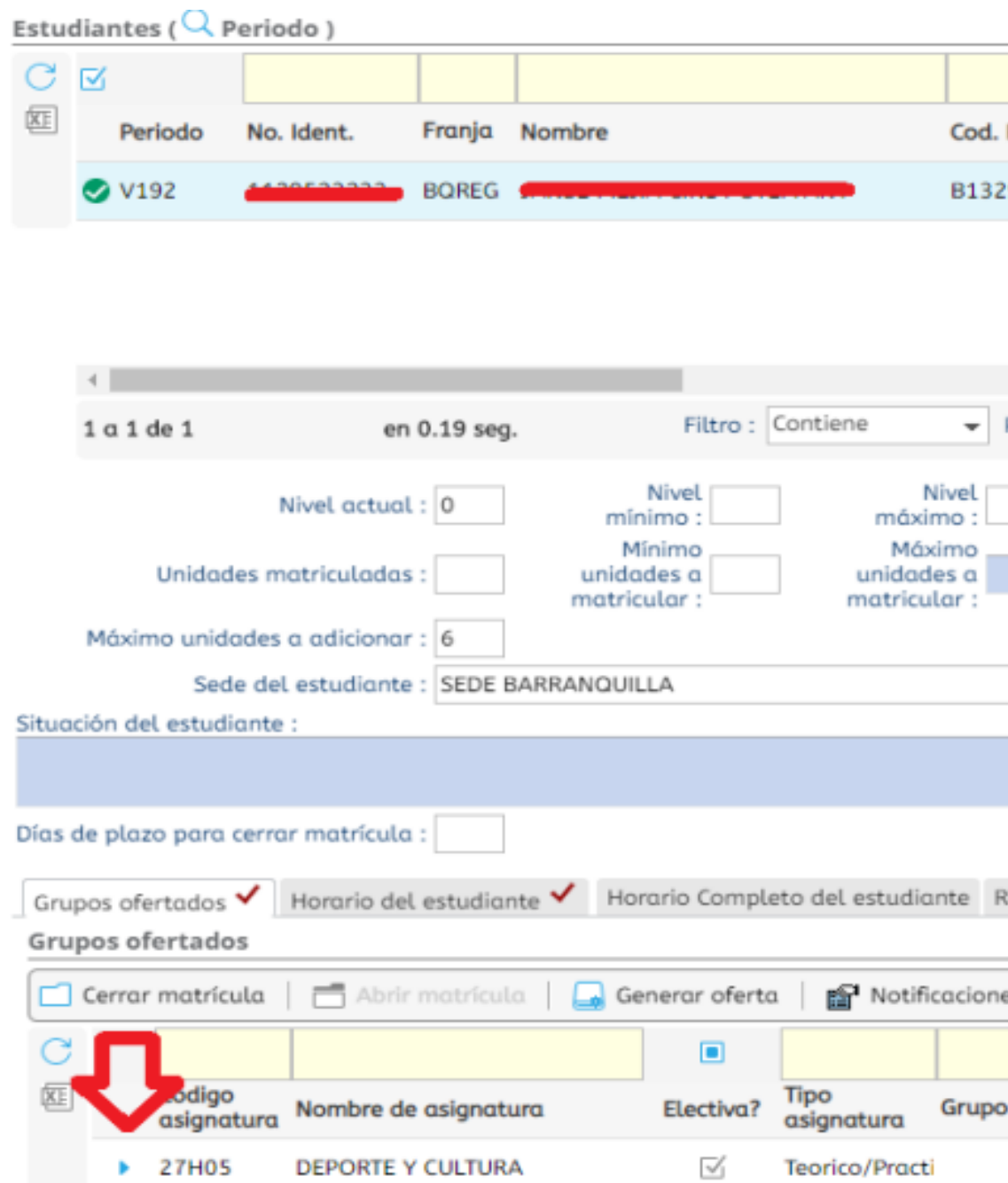

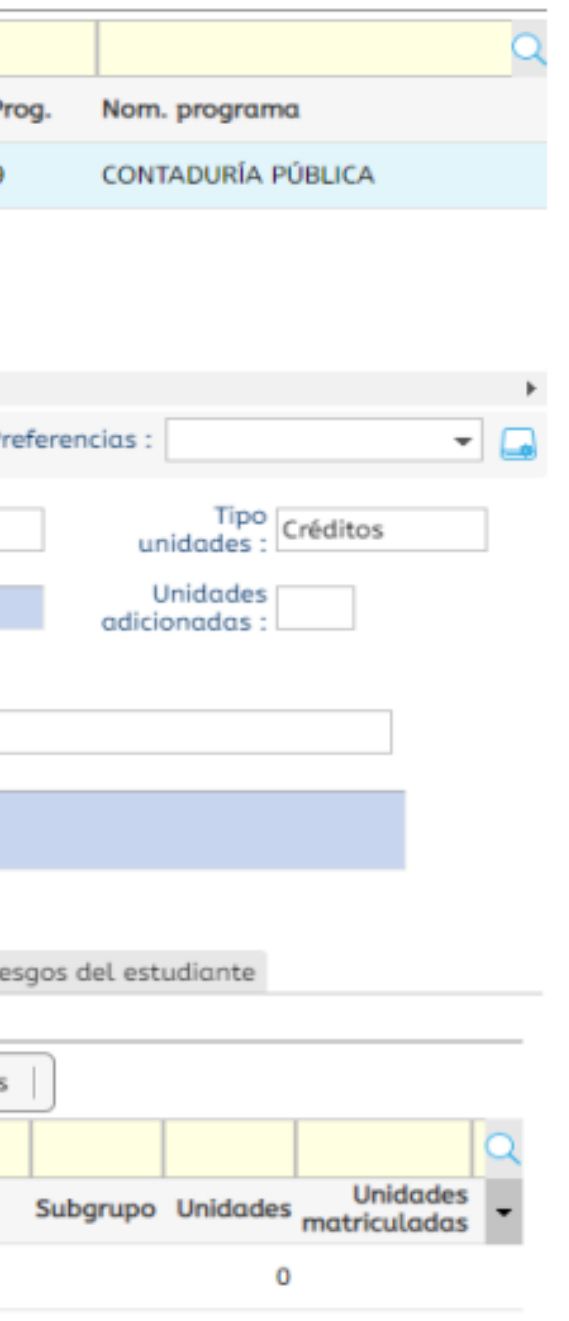

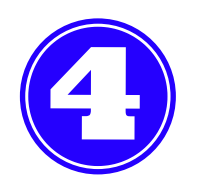

### Selecciona el grupo que vas a matricular dando click en el check de inscribir.

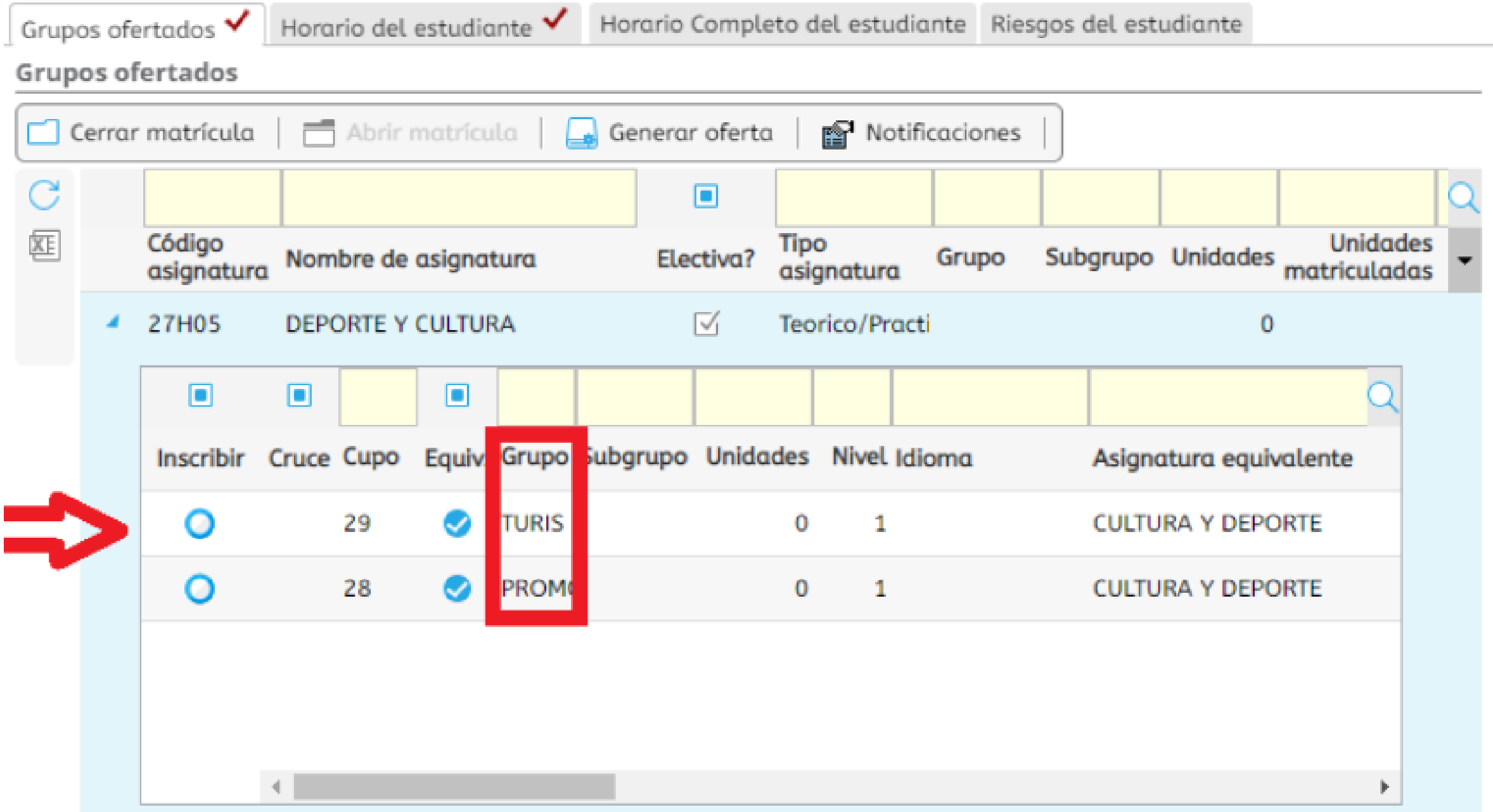

Si realizas este proceso de matricula en SINU hasta 2 días antes del inicio del vacacional, la matrícula en EVA se hará automáticamente y se verá reflejada el día de inicio del curso.

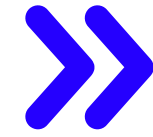

Si el día de inicio del curso no ves reflejada tu matricula en EVA, puedes acercarte a virtualidad (Sede cosmos, bloque A, tercer piso) para matricularte en EVA, o puedes enviar un correo electrónico a anieto@coruniamericana.edu.co y lmoralesr@coruniamericana.edu.co indicando tu numero de cedula, programa y vacacional matriculado en SINU para que se realice tu matricula en EVA.

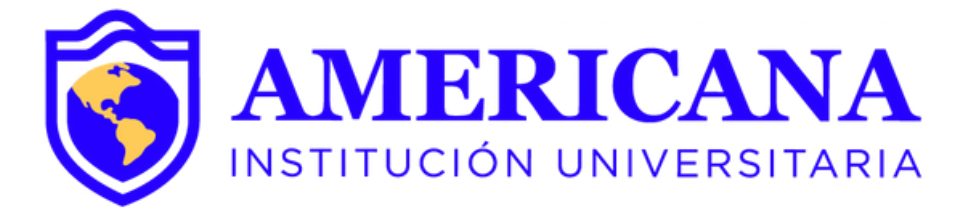

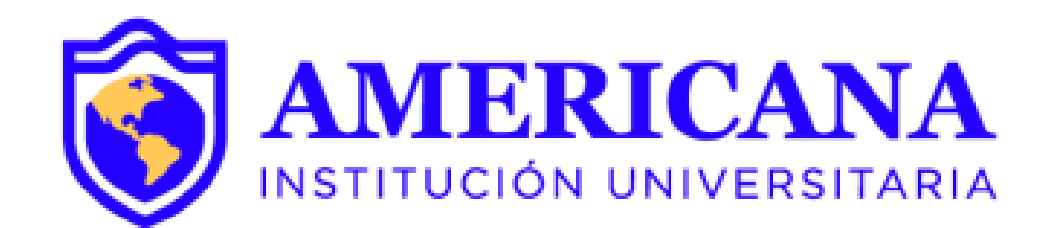

# GRACIAS

#### #Americanainvencible

## NADA NOS DETIENE  $UDA$ *MAP*